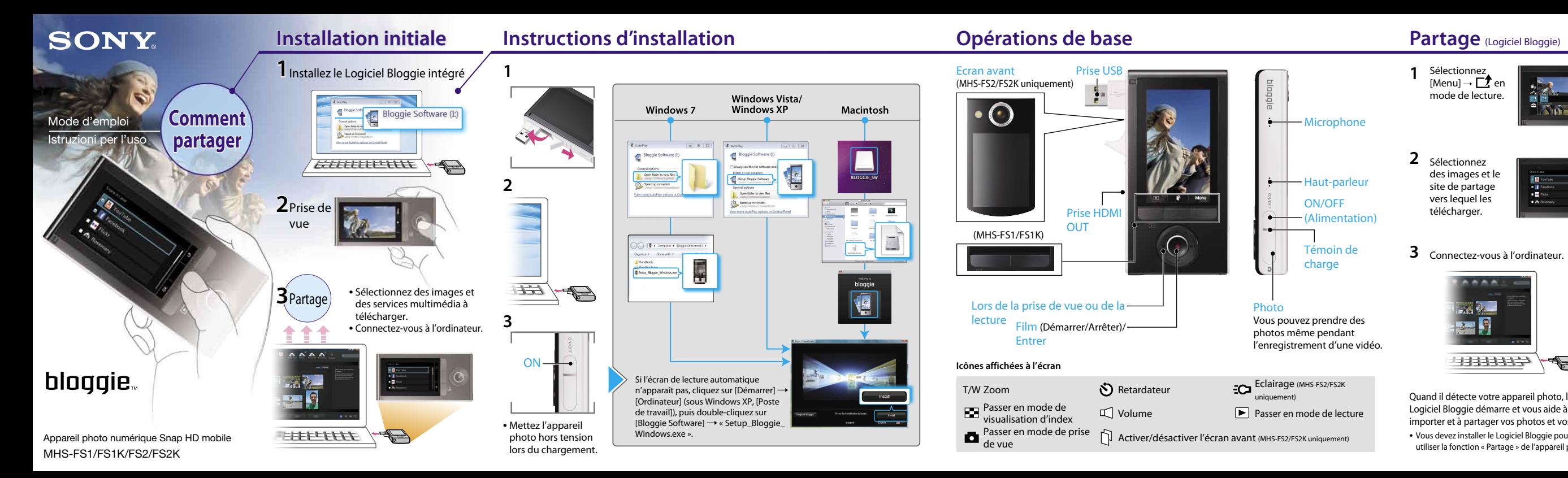

Cliquez sur [Démarrer]  $\rightarrow$  [Ordinateur] (sous Windows  $XP$ , cliquez sur [Poste de travail])  $\rightarrow$  double-cliquez  $\sin$  [Bloggie Software]  $\rightarrow$  [Handbook exe]  $\rightarrow$  cliquez sur [Installer].

### **Lecture de l'intégralité du manuel**

Installez le [Guide pratique de Bloggie] (PDF) sur votre ordinateur.

Windows :

Macintosh :

Sélectionnez le dossier [BLOGGIE\_SW] et copiez sur votre ordinateur « Handbook.pdf » qui est stocké dans le dossier [FR].

### **Accessoires fournis**

2 Sélectionnez des images et le site de partage vers lequel les télécharger.

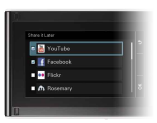

- Câble prenant en charge la connexion USB (1) (Sony Corporation 4-277-105-)
- Dragonne (1)
- Mode d'emploi (le présent manuel)
- Avis important (1)
- Objectif Vidéo 360 VCL-BPP3 (1)/Boîtier de l'Objectif Vidéo 360 (1) (MHS-FS1K/FS2K uniquement) Capturez des photos à 360 degrés, à visualiser dans le Logiciel Bloggie.

### **Accessoires intégrés**

Batterie/Logiciel Bloggie/Guide pratique de Bloggie

### **Si l'appareil photo ne répond plus :**

Maintenez la touche ON/OFF (Alimentation) enfoncée pendant 7 secondes au moins et redémarrez l'appareil photo.

Les services réseau disponibles dépendent de la région.

© 2011 Sony Corporation Printed in China

4-275-043-**44**(1)

Sélectionnez  $[Menu] \rightarrow \Box$  en mode de lecture.

**1**

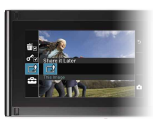

Quand il détecte votre appareil photo, le Logiciel Bloggie démarre et vous aide à importer et à partager vos photos et vos vidéos.

 Vous devez installer le Logiciel Bloggie pour pouvoir utiliser la fonction « Partage » de l'appareil photo.

# **3** Connectez-vous à l'ordinateur.

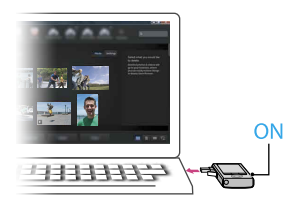

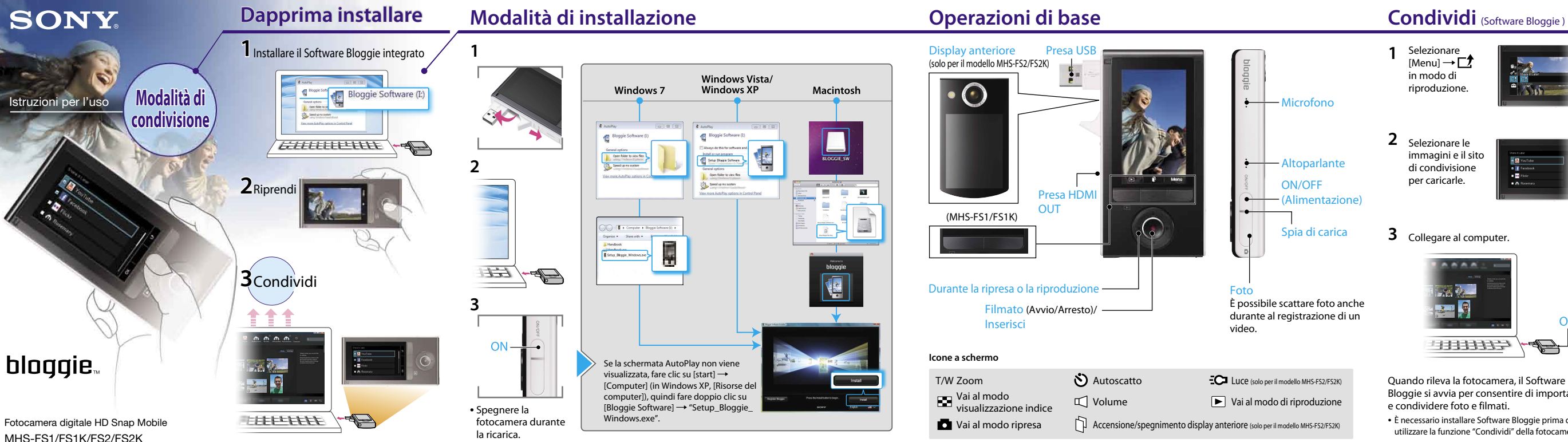

MHS-FS1/FS1K/FS2/FS2K

Fare clic su [start]  $\rightarrow$  [Computer] (in Windows XP, fare clic su [Risorse del computer])  $\rightarrow$  fare doppio clic su  $[Bloqqie Software] \rightarrow [Handbook.exe] \rightarrow fare$  clic su [Installa].

Selezionare la cartella [BLOGGIE\_SW] e copiare "Handbook.pdf" dalla cartella [IT] al computer.

### **Lettura dell'intero manuale**

Installare [Guida all'uso Bloggie] (PDF) sul computer. Windows:

Macintosh:

### **Accessori in dotazione**

- Cavo di supporto per collegamento USB (1) (Sony Corporation 4-277-105-)
- $\cdot$  Cordino (1)
- Istruzioni per l'uso (questo manuale)
- Avviso importante (1)
- Obiettivo Video 360 VCL-BPP3 (1)/custodia per Obiettivo Video 360 (1) (solo per MHS-FS1K/FS2K) Cattura immagini a 360 gradi, riproducibili su Software Bloggie.

2 Selezionare le immagini e il sito di condivisione per caricarle.

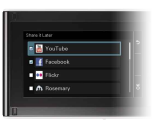

## **3** Collegare al computer.

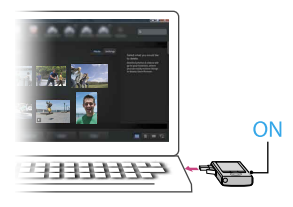

### **Elementi integrati**

Batteria/Software Bloggie/Guida all'uso Bloggie

### **Se la fotocamera non risponde:**

Tenere premuto il tasto ON/OFF (Accensione) per almeno 7 secondi, quindi riavviare le fotocamera.

I servizi di rete dipendono dalle aree locali.

Selezionare [Menu]  $\rightarrow \Box$ in modo di riproduzione.

**1**

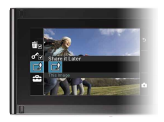

Quando rileva la fotocamera, il Software Bloggie si avvia per consentire di importare e condividere foto e filmati.

 È necessario installare Software Bloggie prima di utilizzare la funzione "Condividi" della fotocamera.